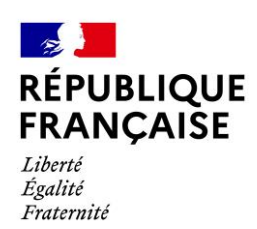

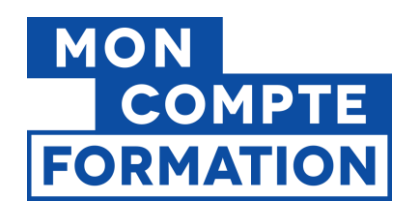

**SI CPF**

**Octobre 2021**

# **GUIDE**

**CERTIFICATEURS**

**Accompagnement à la construction de fichiers XML**

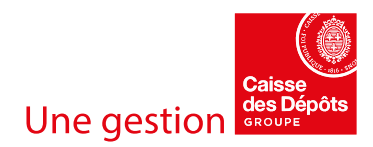

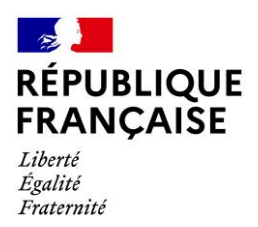

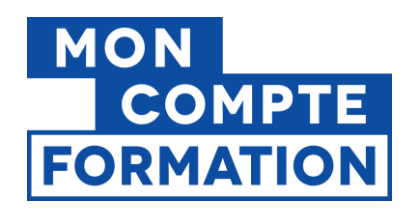

# **SUIVI DES VERSIONS**

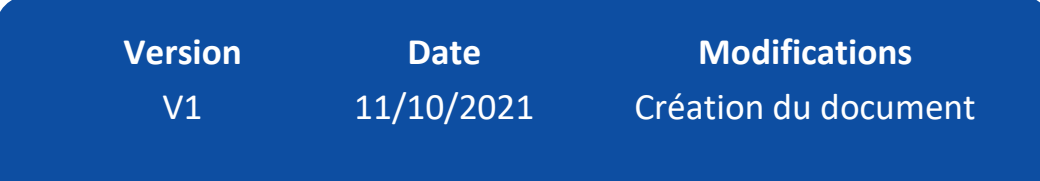

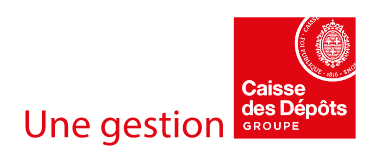

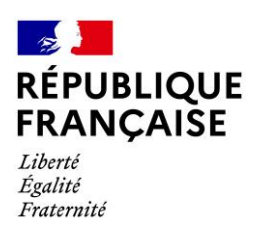

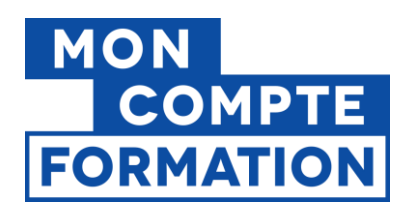

# **SOMMAIRE**

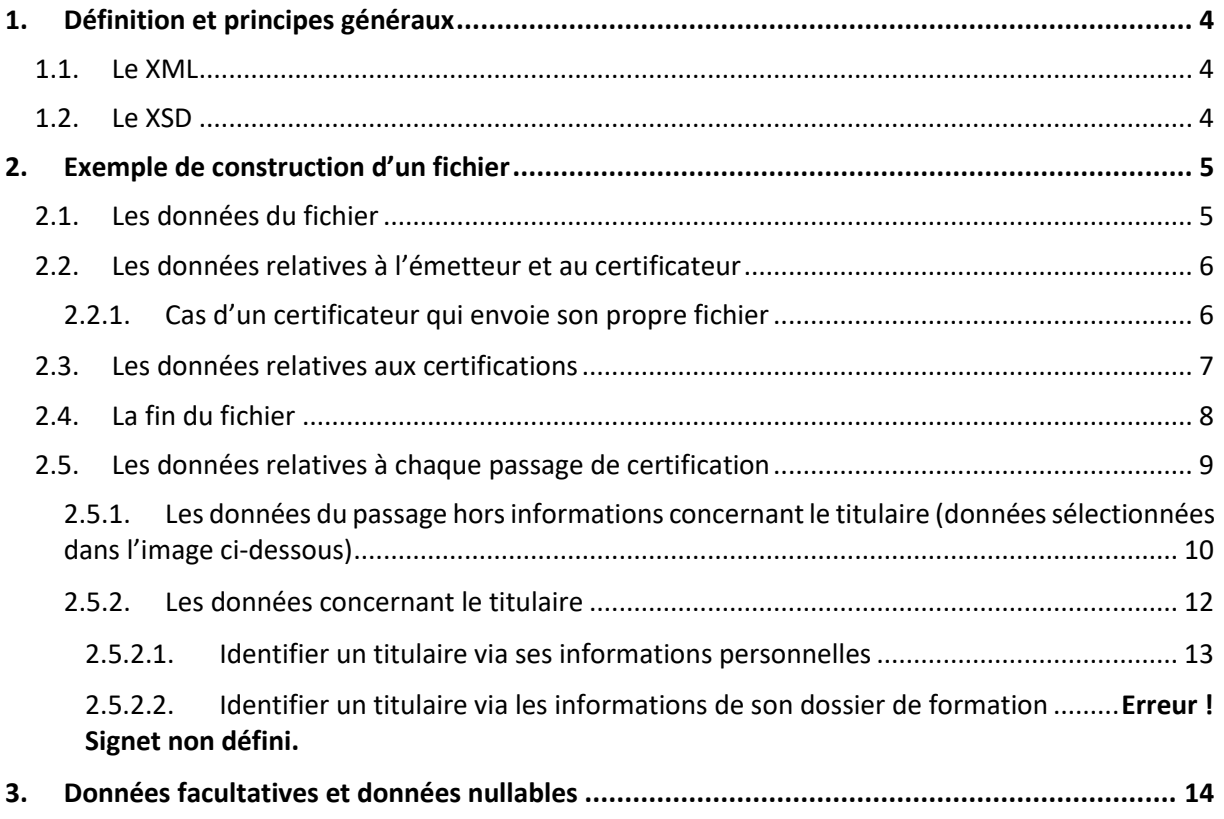

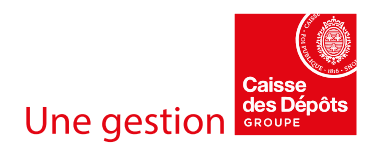

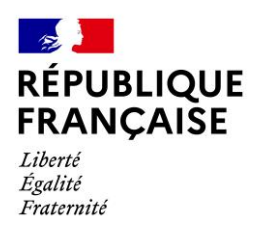

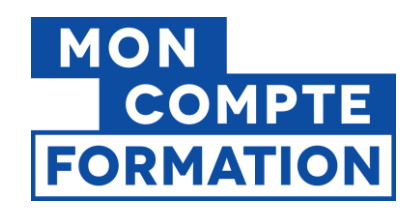

# <span id="page-3-1"></span><span id="page-3-0"></span>**1. Définition et principes généraux**

# **1.1. Le XML**

Le XML est un langage dit « de balises », c'est-à-dire que toutes les données sont communiquées entre deux balises : **une balise ouvrante** et **une balise fermante**.

Voici comment nous pourrions communiquer le nom d'un titulaire dans un fichier XML :

**<cpf:nomNaissance>**Dupont**</cpf:nomNaissance>**

- ➢ **La balise ouvrante** : **<cpf:nomNaissance>**
- ➢ **La balise fermante** : **</cpf:nomNaissance>**
- ➢ **La valeur** (ici le nom de la personne) : Dupont

## <span id="page-3-2"></span>**1.2. Le XSD**

Afin d'obtenir un fichier correctement structuré avec des données au bon format, il est nécessaire de suivre un ensemble de « règles ».

Ces règles sont regroupées dans un document appelé « **XSD** » ou « **schéma XSD** ».

Bien qu'il s'agisse d'un document technique, vous pouvez vous appuyer sur ce document lors de vos travaux pour lever des points d'incertitudes.

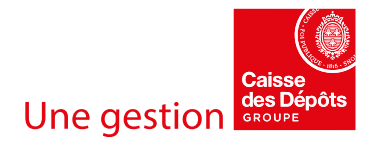

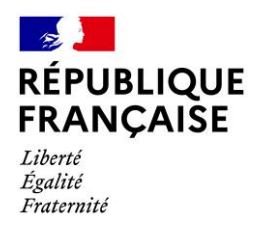

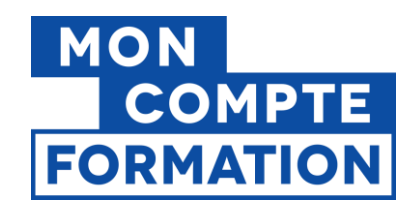

# <span id="page-4-0"></span>**2. Exemple de construction d'un fichier**

S'il s'agit de votre premier fichier, vous pouvez télécharger l'exemple disponible dans la documentation afin de partir sur une base saine.

## <span id="page-4-1"></span>**2.1. Les données du fichier**

Quand vous ouvrez votre fichier exemple, les 4 premières lignes doivent ressembler à l'image cidessous :

```
\mathbf{1}<?xml version="1.0" encoding="UTF-8"?>
\bar{z}E<cpf:flux xmlns:cpf="urn:cdc:cpf:pc5:schema:1.0.0">
3
         <cpf:idFlux>6e3c7378-bda4-497a-9bd6-dc203f903ed9</cpf:idFlux>
         <cpf:horodatage>2020-12-18T14:24:12+01:00</cpf:horodatage>
\overline{4}
```
- **Ligne 1 :** Pas de modification à effectuer sur ces lignes
- **Ligne 2 :** Cette ligne doit indiquer la dernière version schéma XSD attendue par la CDC. Ici, le fichier indique qu'il est construit selon le schéma XSD « 1.0.0 ». Ainsi, dans le cas où le schéma XSD évoluerait vers la version « 1.0.Z », la Caisse des Dépôts vous communiquera la nouvelle version du XSD et vous devrez alors remplacer le « 1.0.0 » par « 1.0.Z »
- **Ligne 2 (bis) :** Cette ligne peut être enrichie afin de « préparer le document » à recevoir des données « nulles ». En effet, pour qu'un document XML accepte des données « vides » ou « nulles » il est nécessaire de le configurer au préalable grâce à l'ajout de l'attribut suivant tel que décrit dans l'image ci-dessous :

**xmlns:xsi[=http://www.w3.org/2001/XMLSchema-instance](http://www.w3.org/2001/XMLSchema-instance)**

?xml version="1.0" encoding="UTF-8"<mark>?</mark> Ecopf:flux xmlns:cpf="urn:cdc:cpf:pc5:schema:1.0.0" xmlns:xsi="http://www.w3.org/2001/XMLSchema-instance"> <cpf:idFlux>6e3c7378-bda4-497a-9bd6-dc203f903ed9</cpf:idFlux> <cpf:horodatage>2020-12-18T14:24:12+01:00</cpf:horodatage>

- **Ligne 3 :** À renseigner (cf. dictionnaire de données)
- Ligne 4 : La date doit respecter le même format que dans l'exemple. Si vous souhaitez horodater le fichier au « 10 Juin 2020 à 17h21 » il faudra renseigner la date « 2021-06- 10T17:21:00+1:00 ».

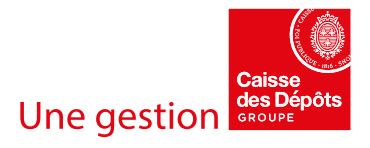

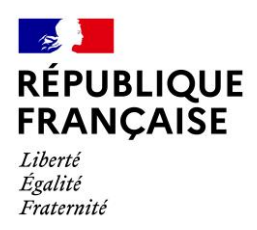

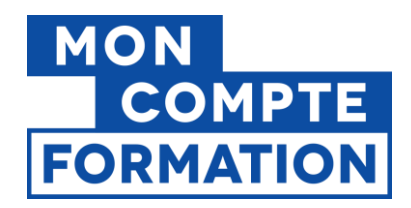

# <span id="page-5-1"></span><span id="page-5-0"></span>**2.2. Les données relatives à l'émetteur et au certificateur**

#### 2.2.1. Cas d'un certificateur qui envoie son propre fichier

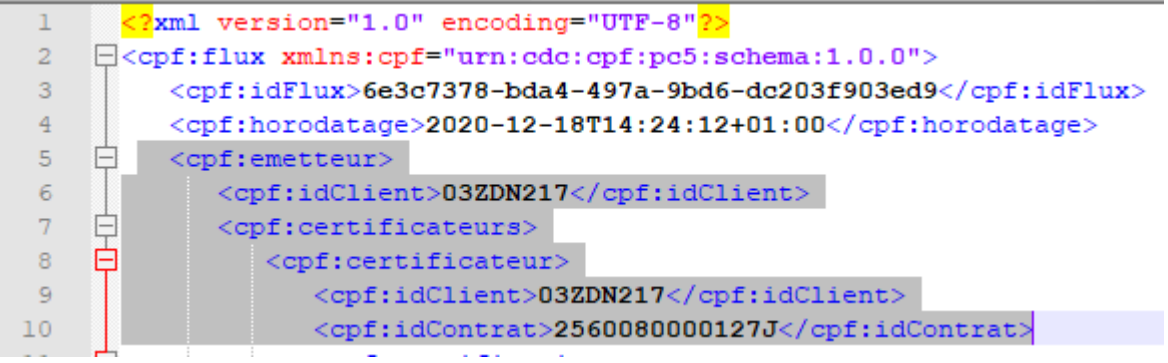

- Ligne 5, 7 et 8 : Pas de modification à effectuer sur ces lignes
- Lignes 6 et 9 : Renseigner ces balises avec votre BCR
- **Ligne 10 :** Renseigner cette balise avec l'Identifiant de votre Contrat de certificateur

#### 2.2.2. Cas d'un déposant qui envoie un fichier pour le compte d'un certificateur

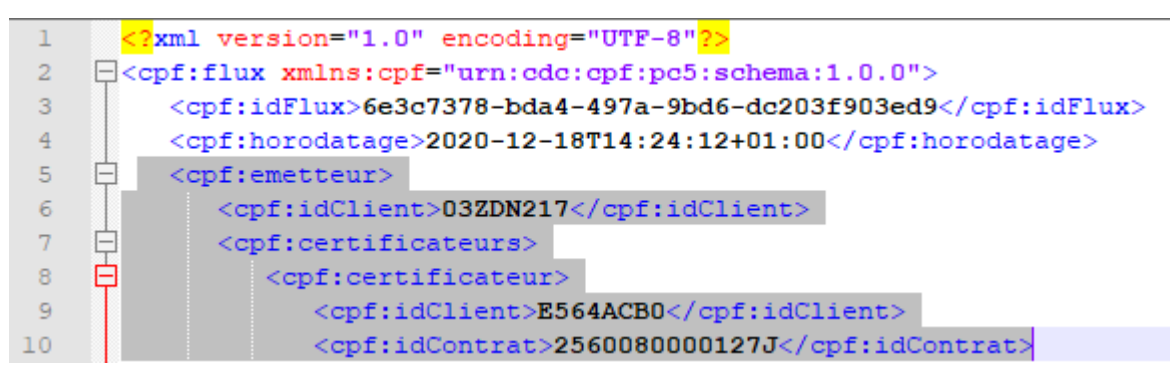

- **Lignes 5, 7 et 8 :** Pas de modification à effectuer sur ces lignes
- **Ligne 6 :** Renseigner cette balise avec votre BCR
- Ligne 9 : Renseigner cette balise avec le BCR du certificateur
- **Ligne 10 :** Renseigner cette balise avec l'Identifiant du Contrat qui vous lie au certificateur

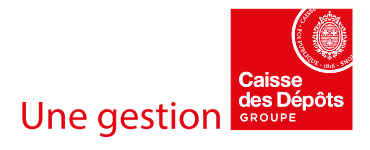

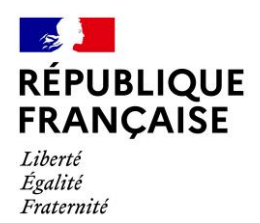

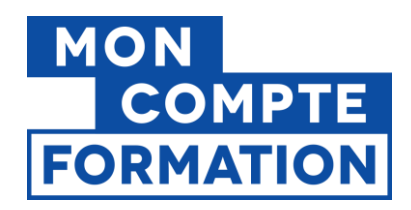

## <span id="page-6-0"></span>**2.3. Les données relatives aux certifications**

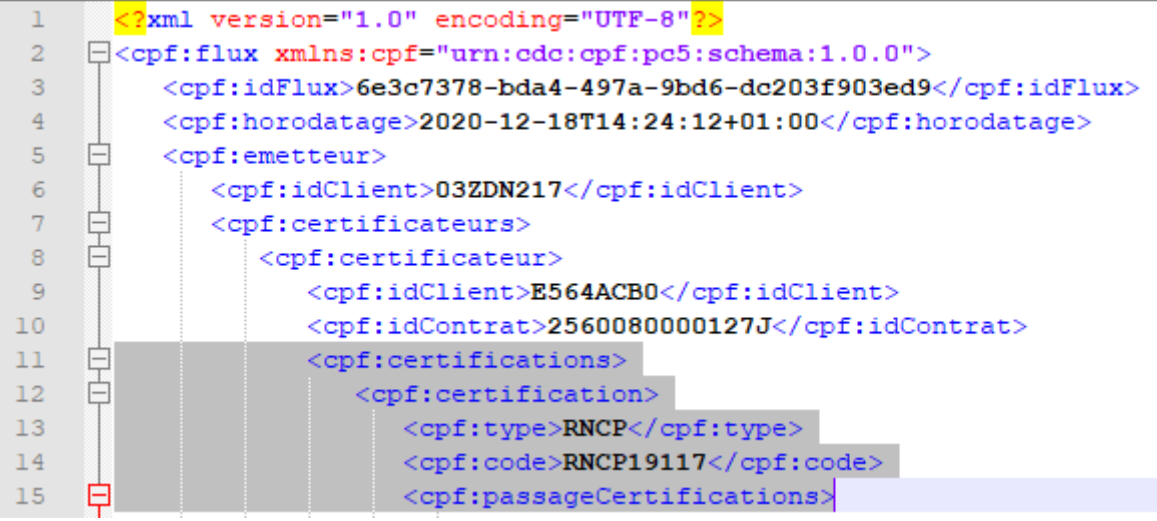

- **Lignes 11, 12 et 15 :** Pas de modification à effectuer sur ces lignes
- **Ligne 13 :** Renseigner le type de la certification
- **Ligne 14 :** Renseigner le code de la certification

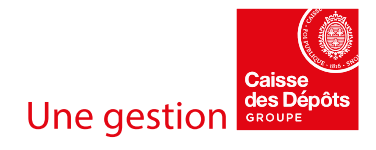

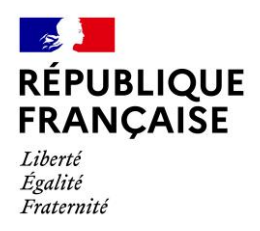

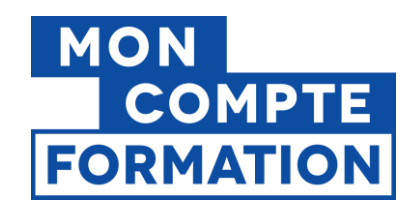

## <span id="page-7-0"></span>**2.4. La fin du fichier**

Nous pourrions en théorie envoyer un fichier sans aucun passage de certification. Ce fichier contiendrait donc des informations concernant le fichier, le déposant, le certificateur et la certification mais sans aucun passage de certification. Voici à quoi ressemblerait ce fichier :

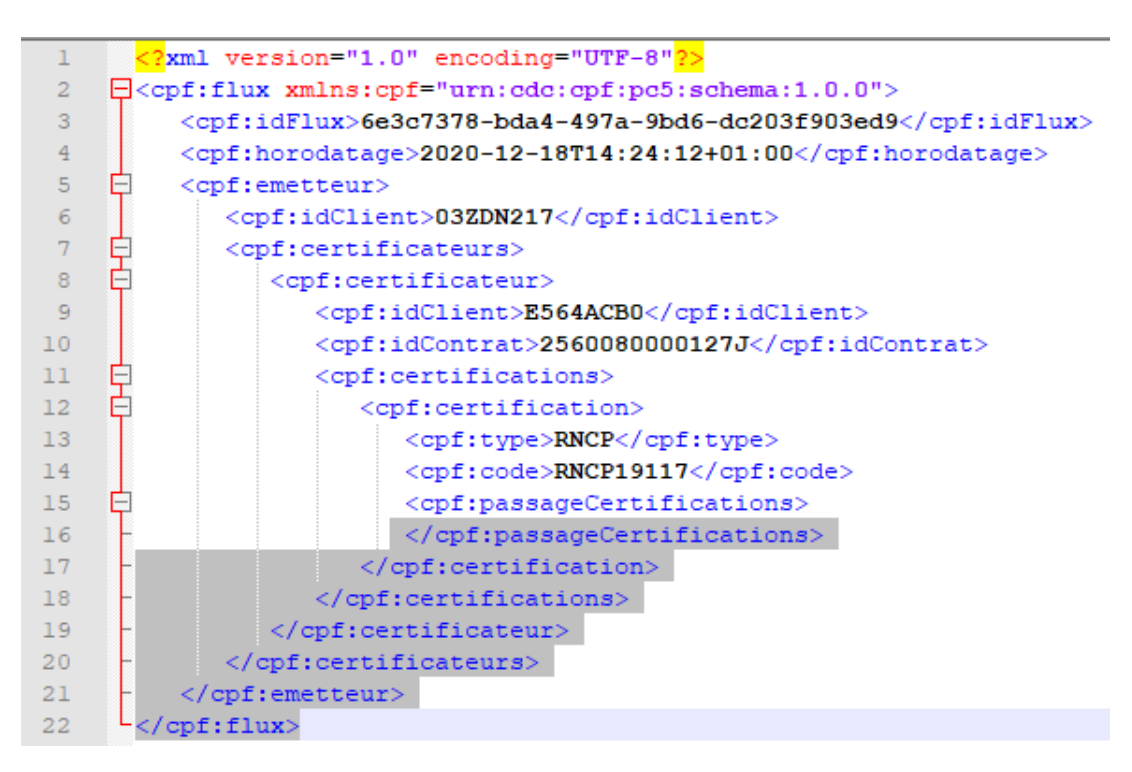

Les lignes 16 à 22 permettent de fermer l'ensemble des balises ouvertes.

**Votre fichier doit toujours se terminer ainsi.**

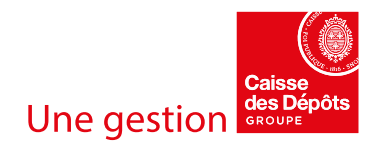

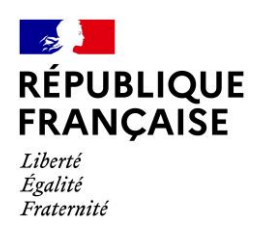

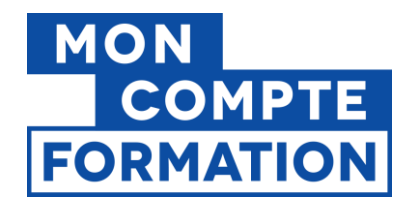

## <span id="page-8-0"></span>**2.5. Les données relatives à chaque passage de certification**

Chaque passage de certification doit être détaillé dans un bloc dédié.

Ainsi nous allons retrouver autant de blocs **<cpf :passageCertification></cpf :passageCertification>**  qu'il y a de passages de certification.

#### Exemple pour un passage de certification :

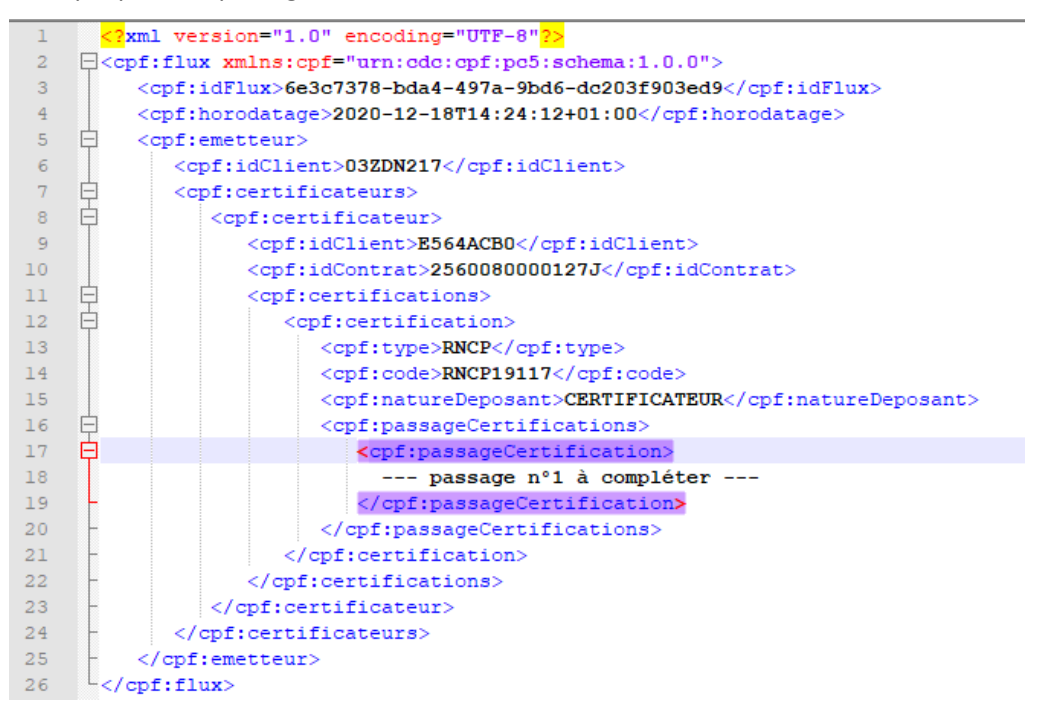

Exemple pour 2 passages de certification dans le même fichier :

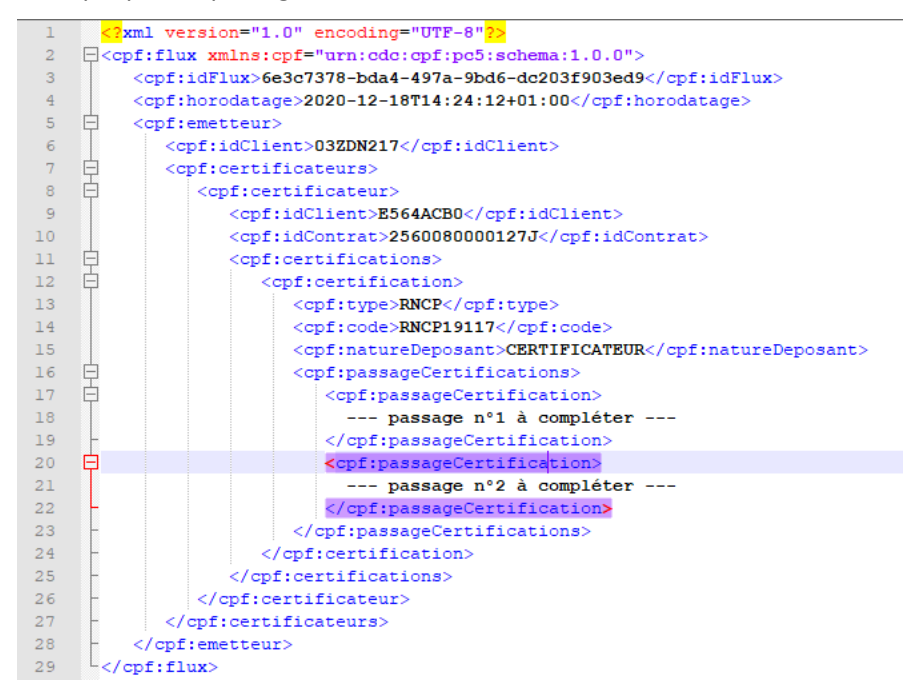

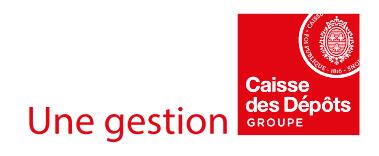

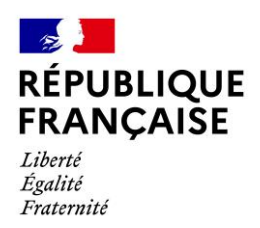

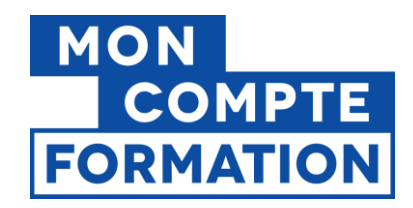

<span id="page-9-0"></span>Concernant le contenu de ces blocs, deux groupes d'informations sont à distinguer.

#### 2.5.1. Les données du passage hors informations concernant le titulaire (données sélectionnées dans l'image ci-dessous)

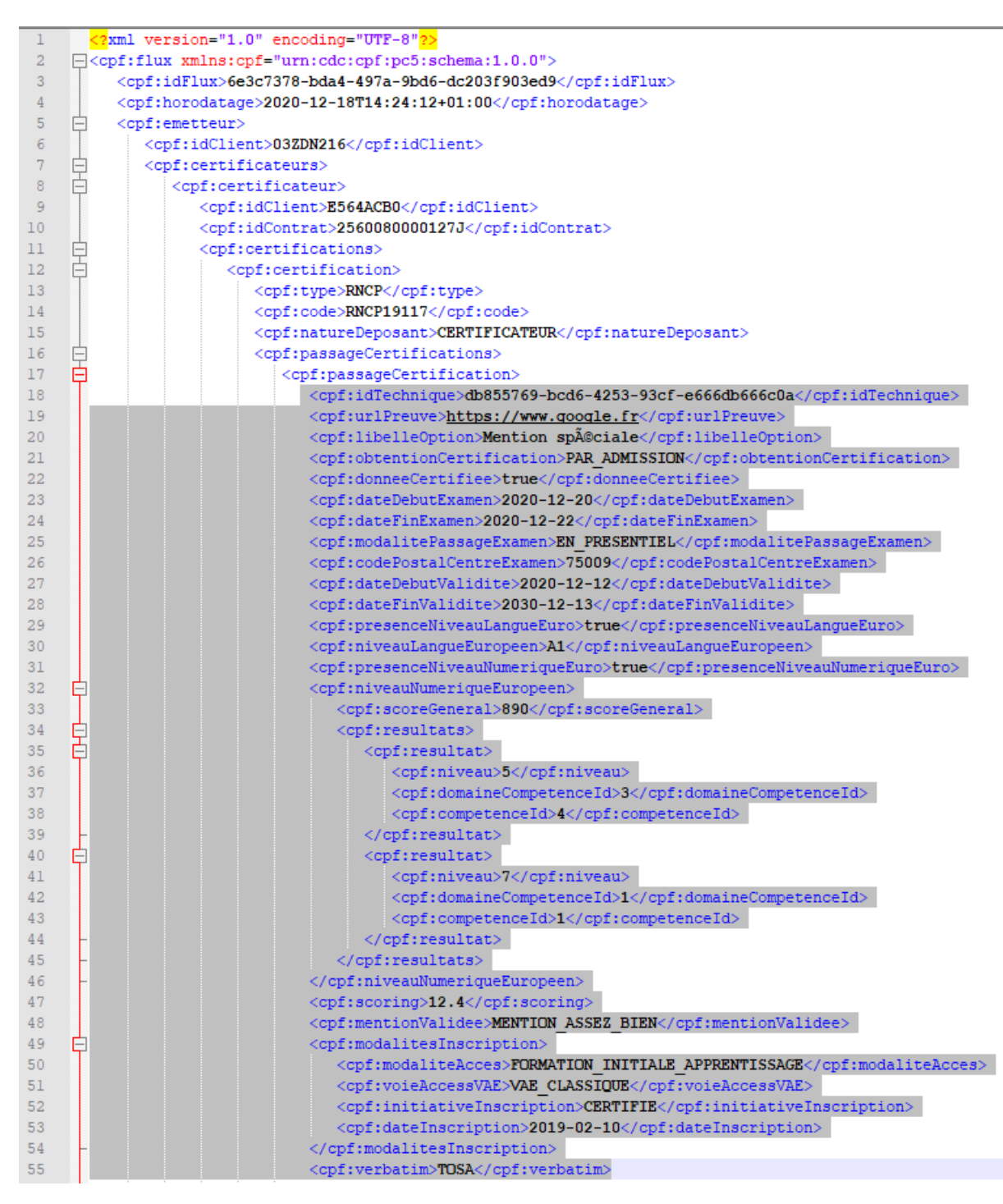

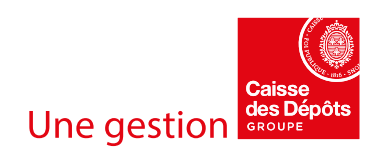

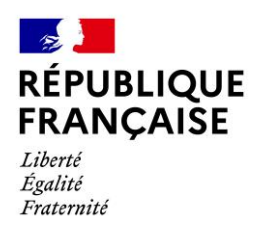

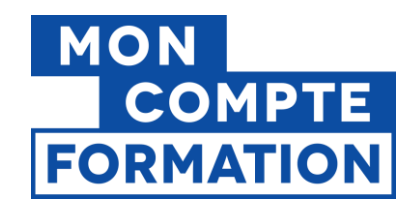

**L'ensemble des lignes sont à renseigner avec vos données.** Le sens fonctionnel de chaque donnée ainsi que son format sont rappelés dans le dictionnaire de données.

Attention : certaines données sont facultatives tandis que d'autre sont « nullables » (voir la partie dédiée).

Point d'attention sur le « niveauNumeriqueEuropeen » : le « scoreGeneral » doit être renseigné. Ensuite viennent autant de blocs « résultats » qu'il y a d'éléments composants ce « scoreGeneral » comme représenté dans l'image ci-dessous :

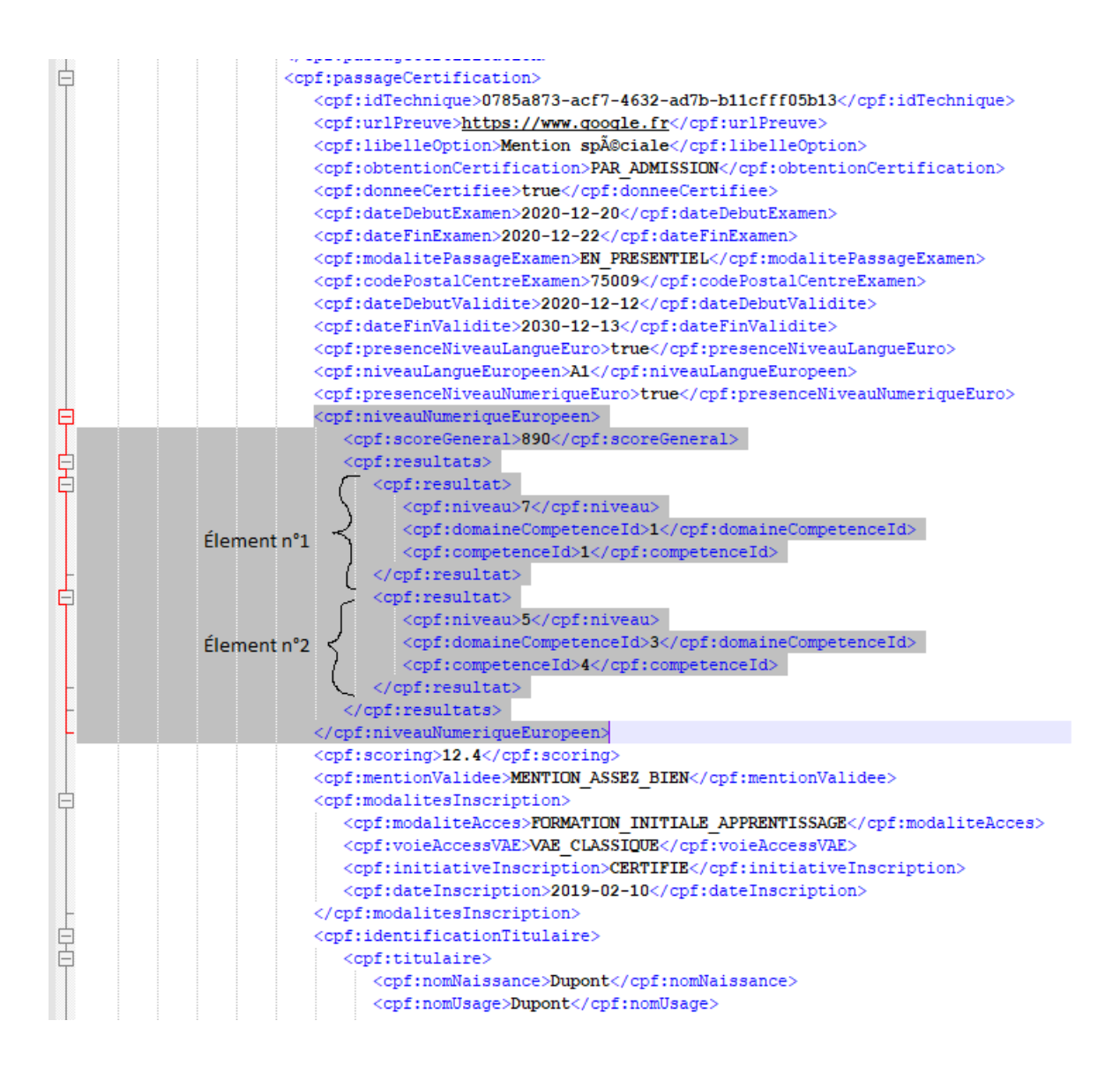

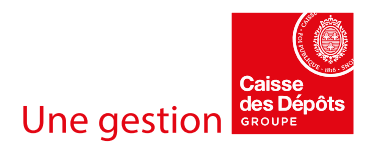

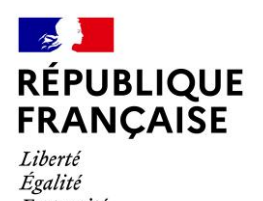

Fraternité

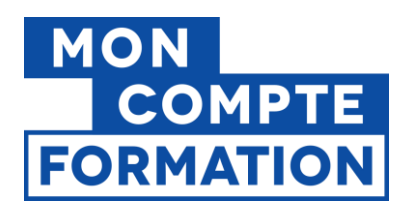

#### 2.5.2. Les données concernant le titulaire

<span id="page-11-0"></span>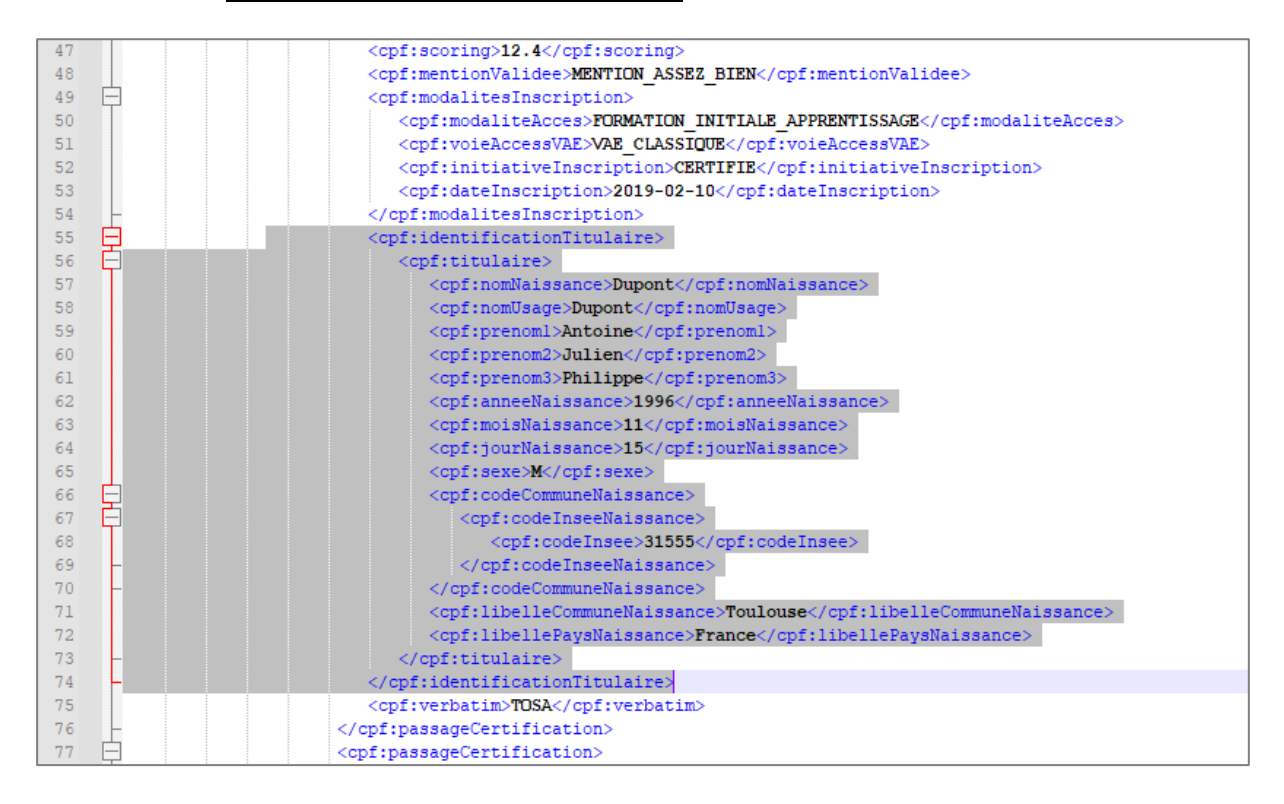

Il existe deux possibilités d'identifier le titulaire d'un passage de certification :

- Via ses informations personnelles
- Via les informations de son dossier de formation

#### 2.5.2.1. Identifier un titulaire via les informations de son dossier de formation

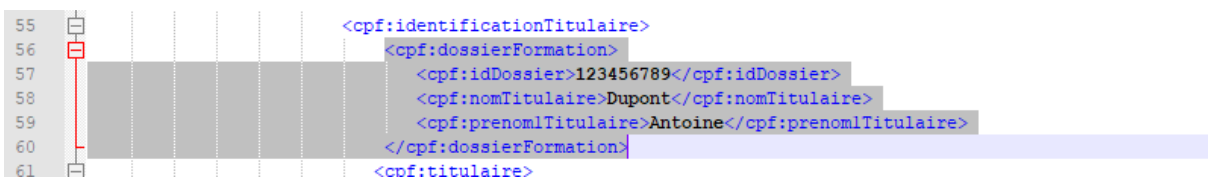

Dans ce cas, vous n'aurez que ces trois données à renseigner.

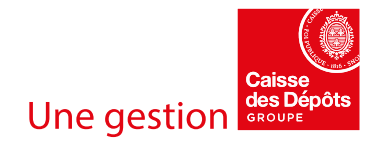

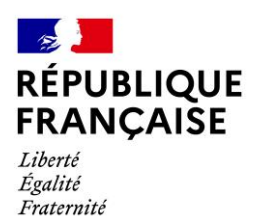

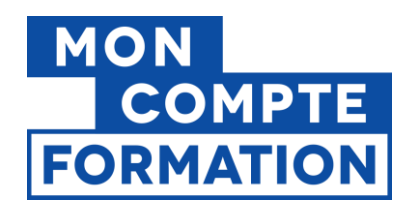

#### 2.5.2.2. Identifier un titulaire via ses informations personnelles

<span id="page-12-0"></span>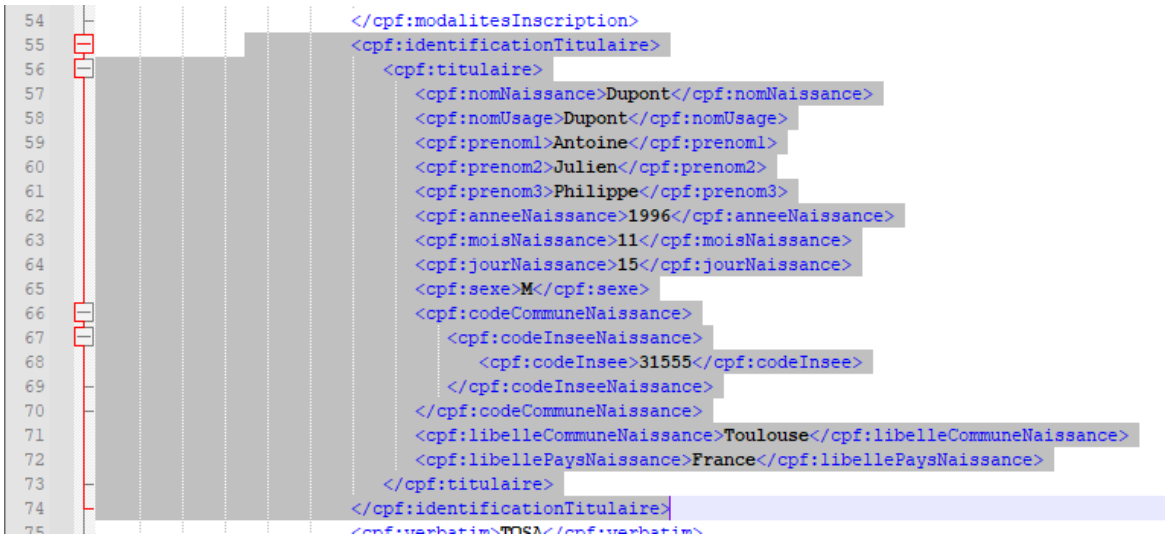

Ici aussi, toutes les données sont décrites dans le dictionnaire de données avec leur sens fonctionnel ainsi que leur format.

**Attention**, la donnée « commune de naissance » du titulaire est nécessaire et pour cela, vous avez deux possibilités :

#### • **Avec le code Insee de la commune de naissance (recommandé par la CDC)**

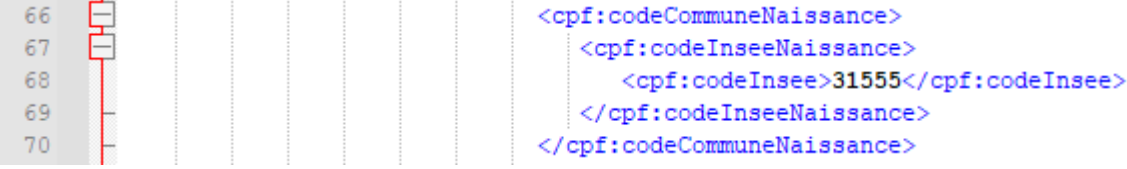

#### • **Avec le code postal de commune de naissance**

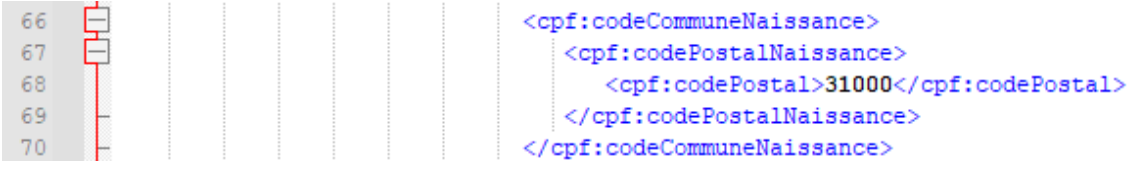

**A noter : la donnée « codePaysNaissance » ne doit pas être renseigner lorsque le titulaire est né en France.** 

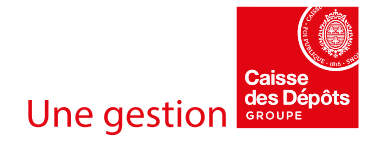

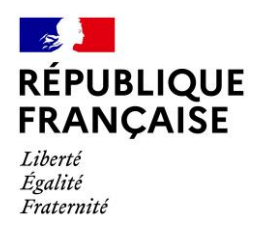

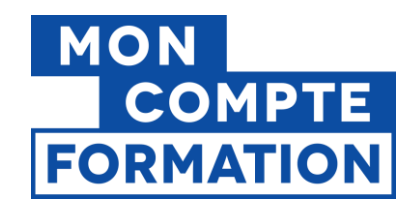

# <span id="page-13-0"></span>**3. Données facultatives et données nullables**

Certaines données sont « **facultatives** ». Cela signifie que vous n'êtes pas obligés de déclarer cette donnée. Cela se traduit par le fait de retirer les balises relatives à cette donnée. (Balise ouvrante + valeur + balise fermante).

En revanche, si vous laissez cette donnée alors celle-ci doit respecter le format attendu. Ainsi il est possible qu'une donnée facultative nécessite absolument d'être valorisée en cas de déclaration.

À l'inverse il existe des données (**obligatoires ou facultatives**) qui peuvent être nulles. Pour cela, il faut d'abord préparer le document en complétant la ligne 2 afin de préparer le fichier à accepter les valeurs nulles (cf. partie 1) :

**<cpf:flux xmlns:cpf="urn:cdc:cpf:pc5:schema:1.0.0" xmlns:xsi="http://www.w3.org/2001/XMLSchema-instance">**

Puis il est nécessaire de déclarer explicitement que cette donnée est nulle en ajoutant un attribut « xsi:nil="true"» dans la balise tel que le montre l'exemple ci-dessous :

<cpf:dateFinValidite xsi:nil="true" ></cpf:dateFinValidite>

<cpf:dateFinValidite xsi:nil="true" ></cpf:dateFinValidite> 25

Retrouvez toute la documentation relative au projet d'accrochage des certificateurs au SI CFP sur le portail d'information disponible à l'adresse suivante :

**<https://certificateurs.moncompteformation.gouv.fr/espace-public/>**

L'équipe Accrochage des certificateurs

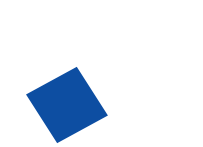

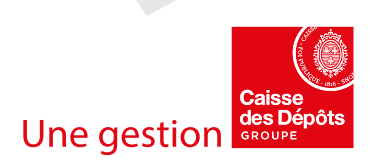